# **Shortcuts**

**MARK CLIP** 

Marks an IN at the nearest cut to the left that matches the track lights Marks an OUT at the nearest cut to the right that matches the track lights

Alt +  $T$ 

### **MARK CLOSEST CUTS**

Marks an IN at the nearest cut on the left – on any track regardless of track lights Marks an OUT at the nearest cut on the right – on any track regardless of track lights

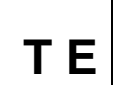

**T** 

#### **MARK TO END**

Marks IN at Play Head, OUT at end of shot. T is Mark IN and OUT on the clip, E is re-mark IN at current park position. (T may also be used with ALT)

### **MARK TO REGINNING**

**T R** 

Marks OUT at Play Head, IN at start of shot. T is Mark IN and OUT on the clip, R is re-mark OUT at current park position. (T may also be used with ALT)

# **EXTEND**

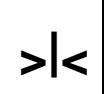

**Replace** 

Moves a nearby cut to the mark. Uses currently activated track lights. Requires one (and only one) mark to indicate which cut to move – the cut on the left of the mark (mark OUT), or the cut to the right of the mark (mark IN). Stated another way, to move a cut, place a mark IN to its left to move it left, a mark OUT to its right to move it right.

# WITHOUT MARKS:

Replaces a shot in the recorder with the current shot in the player. It does this without marks, but by placing the current frame visible in the player over the current frame visible in the recorder, and then back and forward filling the rest of the shot as necessary.

#### WITH MARKS:

As above, but fills not the shot, but the space between the IN and OUT

# **Nudge / Slip / Trim: << < > >>**

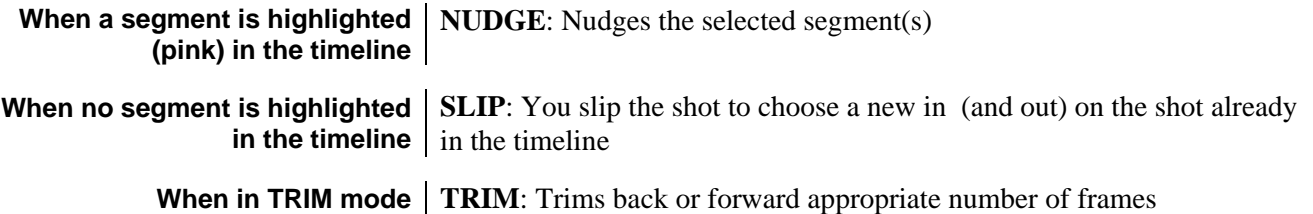

# **Replace a Video or Audio track: Match/Patch/Replace**

- **Match** Park on the shot who's track you wish to replace. Press MATCH FRAME to load the original clip (shot) into the player
- Patch and activate the track lights to properly indicate which track to replace, and which source track to replace it with.
- **Replace** Click the REPLACE button